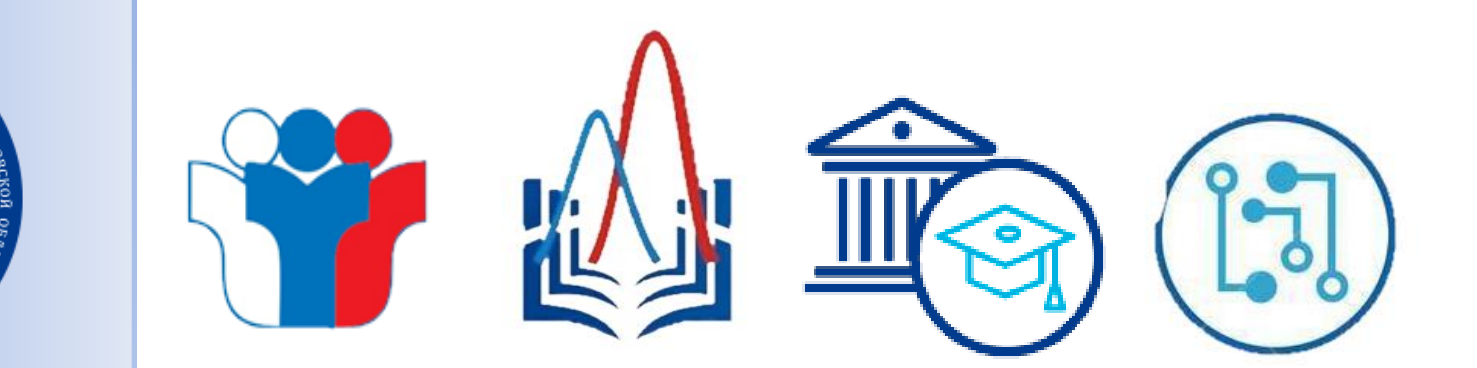

**Действия организаторов в аудитории при проведении региональных тренировочных мероприятий с применением технологий доставки экзаменационных материалов по сети «Интернет»**

> *Чмелёва Елена Николаевна, главный эксперт отдела обеспечения ГИА Регионального центра оценки качества образования Орловской области*

*19 марта 2024 года*

**Подготовка к проведению РТМ по географии и литературе**

#### **Подготовить:**

Бумагу для печати ЭМ

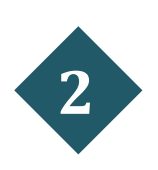

**1**

Для каждой аудитории:

- ДБО № 2 (из расчета 1 ДБО № 2 на аудиторию);
- формы ППЭ (05-02, 12-04МАШ, 12-03);
- 1 файл с сопроводительным бланком для упаковки бланков условных участников ЕГЭ (размещен на файловом сервере в папке «Программы»);
- 1 файл с сопроводительным бланком для упаковки КИМ условных участников ЕГЭ;
- 1 файл для упаковки испорченных ЭМ;
- гелевые ручки с чернилами черного цвета

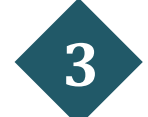

Для штаба: формы ППЭ-07, ППЭ 13-02МАШ

## **Задание для организатора в аудитории (география и литература)**

- **1** На странице «Подготовка к печати ЭМ» укажите количество условных участников экзамена для печати ЭМ – **2**;
- **2** Нажмите кнопку «Печать ЭМ» для перехода на страницу «Печать ЭМ», затем нажмите кнопку «Печать» для расшифровки и печати ЭМ, в процессе печати **забракуйте** один распечатанный экземпляр;
- **3 Выдайте** ЭМ условным участникам РТМ. **Забракуйте** один из успешно распечатанных комплектов после завершения основной печати, отложите выбранный комплект в брак;
- **4** Выполнить дополнительную печать ЭМ - оставшееся количество комплектов до значения участников в «рассадке» плюс комплект для замены забракованного по окончании печати комплекта (пригласите члена ГЭК);
- **5** После завершения печати ЭМ, раздайте ЭМ двум условным участникам тренировочного экзамена (первому участнику ЭМ выданы ранее)

По окончании печати ЭМ в аудитории должны быть распечатаны: **3 комплекта** ЭМ для **3 условных** участников РТМ; **2 комплекта** ЭМ **забракованы**

# **Задание для организатора в аудитории (география и литература)**

- **6 Заполните регистрационные поля бланков 3** условных участников РТМ в соответствии с данными формы ППЭ-05-02;
- **7 Выдайте** одному условному участнику экзамена **ДБО № 2**, отметив факт выдачи в форме ППЭ 05-02. Заполните регистрационные поля ДБО № 2;
- **8** Содержательную часть бланков ответов № 2 (лист 1 и лист 2) и ДБО № 2 **погасите знаком «Z»**;
- **9 Заполните** выход из аудитории условного участника РТМ на 5 минут в форме **ППЭ-12-04МАШ**;
- **10** Проинформируйте руководителя ППЭ о завершении РТМ в аудитории;
- **<sup>11</sup> Заполните** 3 сопроводительных бланка к материалам ЕГЭ (форма ППЭ-11) и **разложите по файлам** (1 – для бланков, 1 – для КИМ, 1 – для испорченных (бракованных) ЭМ)

### **Задание для организатора в аудитории (география и литература)**

- **Упакуйте КИМ и испорченные (бракованные) ЭМ в файл** с заполненным сопроводительным бланком; **12**
- **13 Заполните формы** ППЭ (ППЭ-05-02 и ППЭ-12-04МАШ);
- **<sup>14</sup>** На странице «Дополнительная печать ЭМ» станции организатора **нажмите «Сканирование»** для перехода к сканированию бланков участников;
- **15** На странице «Сканирование» **выполните сканирование** бланков участников и форм ППЭ (05-02, 12-04МАШ);
- **Упакуйте бланки 3** условных участников РТМ **в файл** с заполненным сопроводительным бланком; **16**
- **17** Пригласите технического специалиста и члена ГЭК для завершения экзамена на станции организатора в аудитории;
- **18** Передайте упакованные бланки и заполненные формы в штаб ППЭ

# **Подготовка к проведению РТМ по информатике (КЕГЭ)**

#### **Подготовить:**

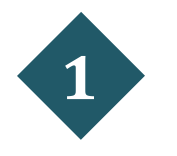

Бумагу для печати бланков регистрации

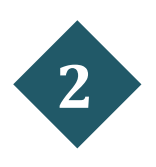

Для каждой аудитории:

- $\phi$ орму ППЭ 05-02-К;
- 1 файл с сопроводительным бланком для упаковки бракованных бланков регистрации;
- 1 файл с сопроводительным бланком для упаковки бланков регистрации условных участников КЕГЭ;
- по 1 черновику КЕГЭ на каждую аудиторию;

- гелевые ручки с чернилами черного цвета

- коды активации экзамена для основной станции КЕГЭ

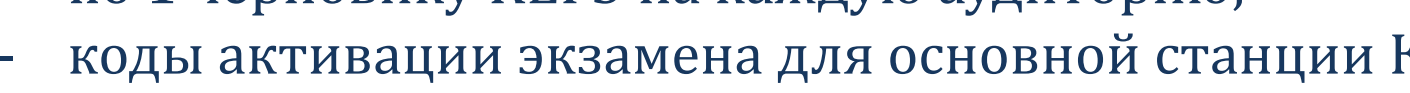

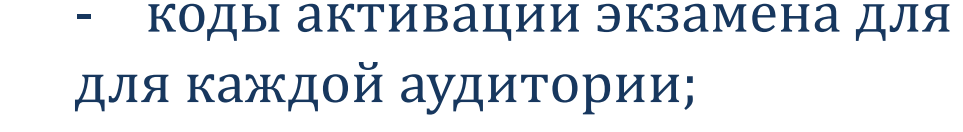

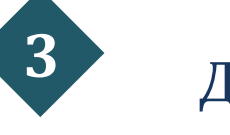

Для штаба: формы ППЭ-07, ППЭ 13-03-К-МАШ

# **Задание для организатора в аудитории проведения экзамена по информатике (КЕГЭ)**

- **1** На странице «Подготовка к печати ЭМ» укажите количество участников для печати ЭМ меньше, чем указано в «рассадке»;
- **2** Нажмите кнопку «Печать ЭМ» для перехода на страницу «Печать ЭМ», затем нажмите кнопку «Печать» для расшифровки и печати ЭМ, в процессе печати **забракуйте** один распечатанный экземпляр;
- **3 Выдайте** ЭМ условным участникам РТМ. **Забракуйте** один из успешно распечатанных комплектов (бланков регистрации) после завершения основной печати, отложите выбранный комплект в брак;
- **4** Выполните дополнительную печать ЭМ - оставшееся количество комплектов до значения участников в «рассадке» плюс комплект для замены забракованного по окончании печати комплекта (пригласите члена ГЭК);
- **5** После завершения печати ЭМ, раздайте ЭМ всем условным участникам тренировочного экзамена.

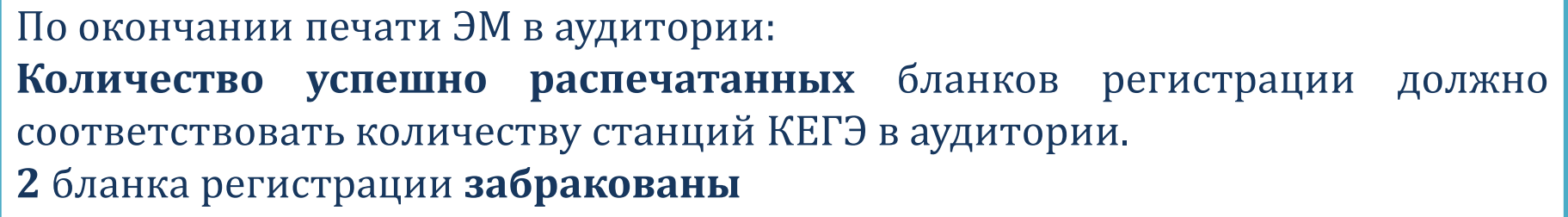

# **Задание для организатора в аудитории проведения экзамена по информатике (КЕГЭ)**

- **6** Заполните регистрационные поля бланков регистрации условных участников РТМ в соответствии с данными формы ППЭ-05-02-К;
- **7** Нажмите кнопку «Прочитать КИМ» на странице «Подготовка станции КЕГЭ» для перехода к началу экзамена (на всех станциях);
- **8** Выполните экзаменационную работу за условного участника КЕГЭ в интерфейсе участника экзамена.

*Смотрите пункт 5.12. Порядка действий для работников ППЭ при проведении РТМ с применением технологии сканирования в аудиториях ППЭ, размещен на сайте http://www.orcoko.ru/ppe/ (папка «!ЕГЭ 2024/»)*

**9** Сканирование бланков регистрации в аудитории по общей схеме

# **Подготовка к проведению тренировочного экзамена по английскому языку (устная часть)**

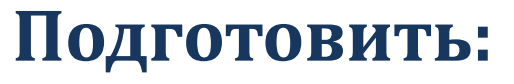

Бумагу для печати бланков регистрации

Для аудитории подготовки:

- $\phi$ орму ППЭ 05-02-У;
- 1 файл с сопроводительным бланком для упаковки бракованных бланков регистрации;
- гелевые ручки с чернилами черного цвета

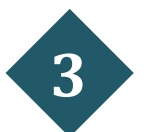

**1**

**2**

Для аудитории проведения:

- $\phi$ орму ППЭ 05-03-У;
- 1 файл с сопроводительным бланком для упаковки бланков регистрации условных участников ЕГЭ;
- гелевые ручки с чернилами черного цвета;
- коды активации экзамена для основных станций записи ответов для каждой аудитории
- Для штаба: формы ППЭ-07, ППЭ 13-03-У

#### **Проведение РТМ по английскому языку (устная часть) Задание для организатора в аудитории подготовки**

- **1** На странице «Подготовка к печати ЭМ» укажите количество участников для печати ЭМ меньше, чем указано в «рассадке»;
- **2** Нажмите кнопку «Печать ЭМ» для перехода на страницу «Печать ЭМ», затем нажмите кнопку «Печать» для расшифровки и печати ЭМ, в процессе печати **забракуйте** один распечатанный экземпляр;

**Выдайте ЭМ** условным участникам РТМ.

- **3 Забракуйте** один из успешно распечатанных комплектов (бланков регистрации) после завершения основной печати, отложите выбранный комплект в брак;
- **4** Выполните дополнительную печать ЭМ - оставшееся количество комплектов до значения участников в «рассадке» плюс комплект для замены забракованного по окончании печати комплекта (пригласите члена ГЭК);
- **5 Заполните бланки регистрации** условных участников РТМ в соответствии с данными формы ППЭ-05-02-У;
- **6** Проинформируйте руководителя ППЭ об успешном завершении печати в аудитории;
- **7 Передайте заполненные бланки регистрации** в аудитории проведения

#### **Проведение РТМ по английскому языку (устная часть). Задание для организатора в аудитории проведения**

- **1 Заполните номер аудитории** в бланках регистрации;
- **2** На странице «Подготовка станции записи» нажмите кнопку «Прочитать КИМ» для перехода к началу экзамена;
- **3 Проинформируйте руководителя ППЭ** об успешном завершении расшифровки КИМ в аудитории;
- **4** Введите номер бланка регистрации устного экзамена, выполните запись номера КИМ и введите код активации экзамена;
- **5** Последовательно **пройдите все задания экзамена**, **прослушайте** свои **ответы**.
- **6** Повторите процедуру экзамена на каждой станции записи;
- **7 Упакуйте бланки** регистрации в файл с заполненным сопроводительным бланков и **передайте все ЭМ** и формы руководителю ППЭ

**Бланки и формы сканируются в штабе ППЭ на станции штаба ППЭ**

#### **Завершение РТМ в штабе ППЭ**

- **1** Прием файлов, имитирующих ВДП, с ЭМ от организаторов в аудитории;
- **2** Прием от технического специалиста пакетов с электронными образами бланков условных участников РТМ, форм ППЭ, электронных журналов проведения тренировочного экзамена из аудиторий на флеш-накопителе;
- **3** Сканирование в штабе ППЭ заполненных форм ППЭ 13-02МАШ, ППЭ 13-03-У-МАШ, ППЭ 13-03-К-МАШ и ППЭ-07 (формы ППЭ, отсканированные в аудитории, в штабе не сканируются) + формы и бланки регистрации из аудиторий при проведении устной части английскому языка;
- **4** Передача зашифрованного пакета (пакетов) с электронными образами бланков и форм ППЭ в ОРЦОКО в личном кабинете ППЭ;
- **5** Передача в систему мониторинга (тренировочная версия) статуса «Материалы переданы в РЦОИ» после получения подтверждения от ОРЦОКО

Контроль выставления статусов в систему мониторинга!